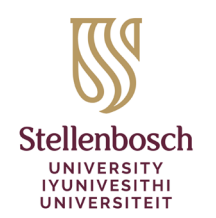

**Library and Information Service** INkonzo yeThala leeNcwadi noLwazi Biblioteek- en Inligtingsdiens

## **Kursusleeslyste in Moodle - Kitsbegingids**

Die Biblioteek- en Inligtingsdiens het Kursusleeslyste geïmplementeer om dosente in staat te stel om leeslyste vanuit Moodle te bou en te bestuur.

- Voeg diverse materiaaltipes vinnig en maklik by jou leeslyste en herbenut dieselfde lyste in daaropvolgende semesters/jare met behulp van die oorrolfunksie.
- Verseker studente verstaan jou verwagtinge deur bronne in afdelings te organiseer, items as *Essential*, *Recommended*, ens. te merk en notas by bronne te voeg.
- Trek voordeel uit geïntegreerde biblioteekondersteuning: dosente stuur hul lyste met een klik na die Biblioteek vir *Library Review* en studente rapporteer gebreekte skakels direk aan die Biblioteek.
- Omvattende gebruikstatistiek meet studente se interaksie met elke bron; dosente kan studenteterugvoer aanwend om onderrig te verbeter.

Hierdie gids bied 'n oorsig oor die 3 maklike stappe om 'n leeslys te begin.

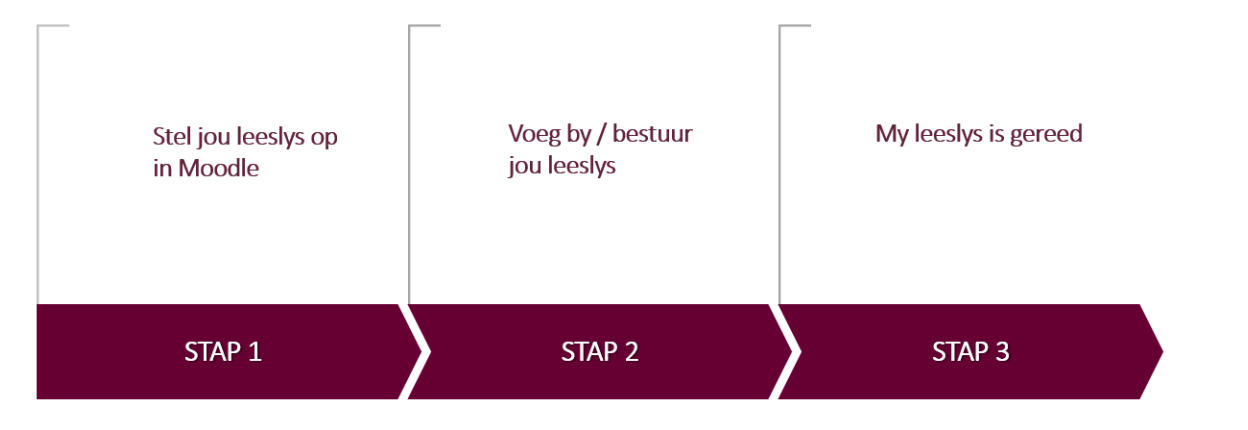

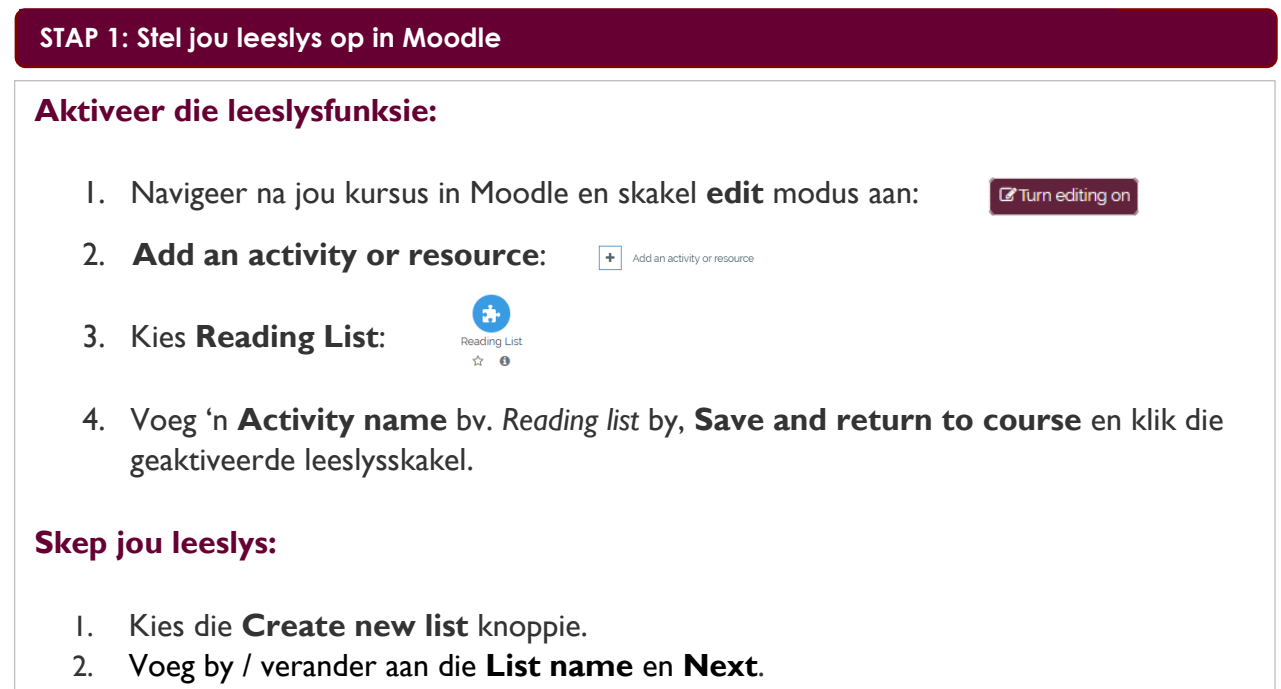

- +27 21 808 4883 · http://library.sun.ac.za 3. Kies 'n templaat – Default, Weeks or Topics – en die aantal afdelings.
- 4. Klik **Create list**.

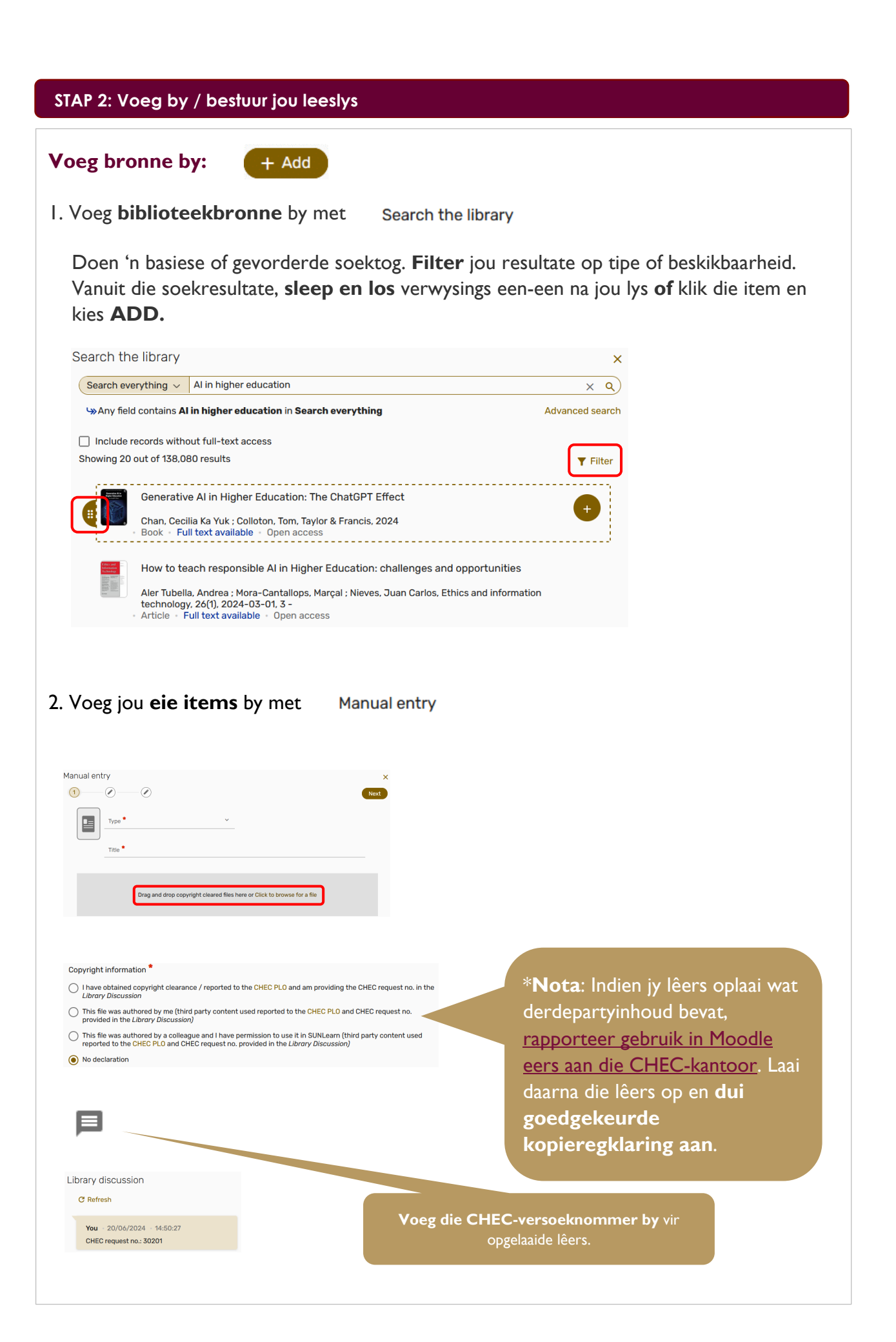

3. Voeg items by van **webblaaie** deur cite it! te gebruik. Stel dit eenmalig op binne Kursusleeslyste > Settings-spyskaart (regs bo) >  $\pm$  Cite It!

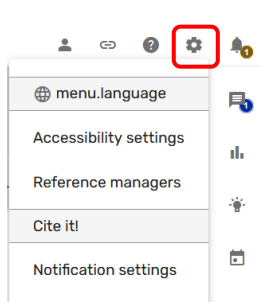

Vanaf enige webblad, klik die Cite it! opsie, geïnstalleer in jou webblaaier se boekmerknutsbalk. Dit sal die 'Add this to my list' opspringvenster met al die webtuiste se besonderhede reeds ingevul oopmaak. Aan die onderkant van die opspringvenster, kies **Add to: List**. Kies jou leeslys van die opspringspyskaart en **Add**.

## **Bestuur jou leeslys:**

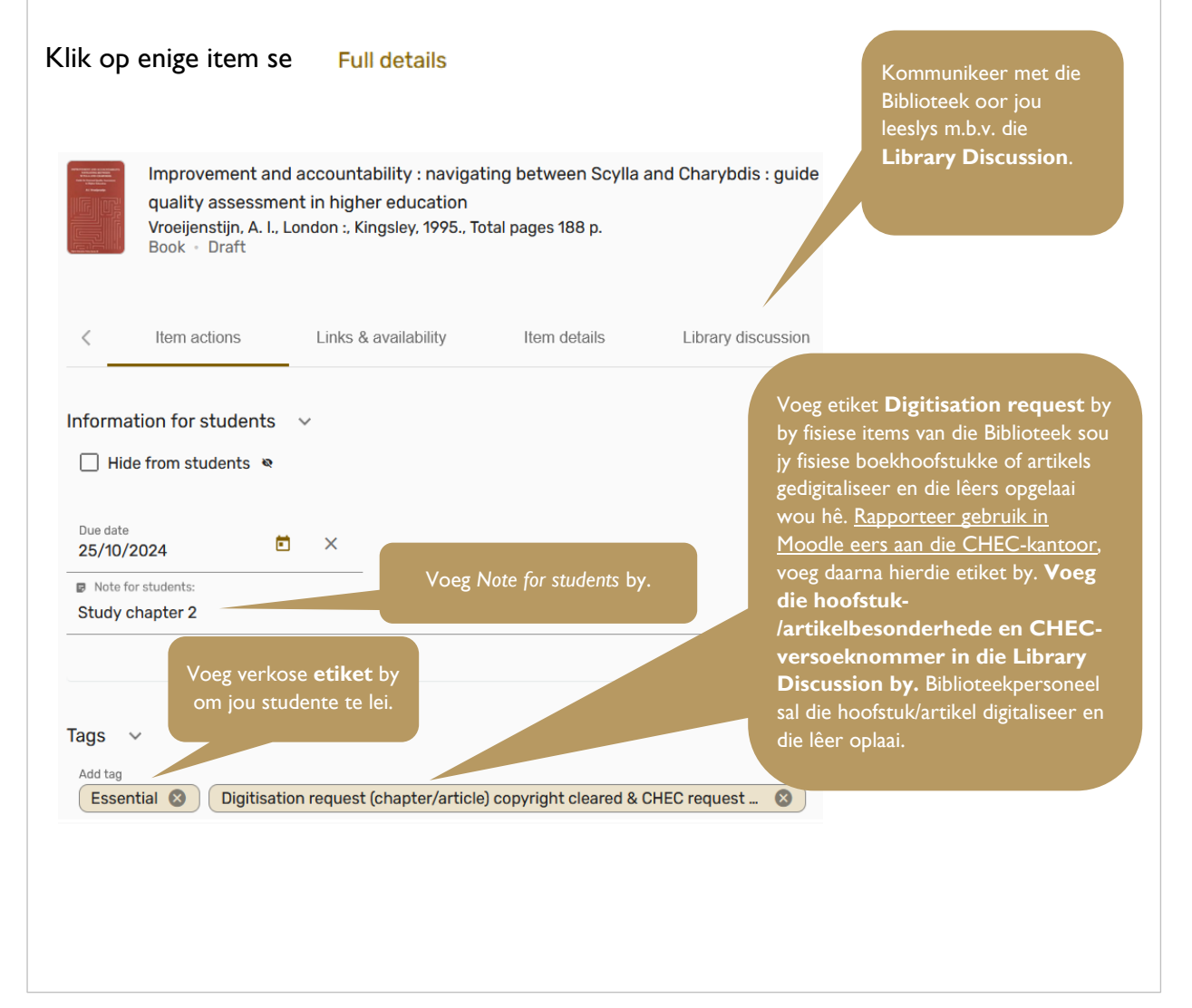

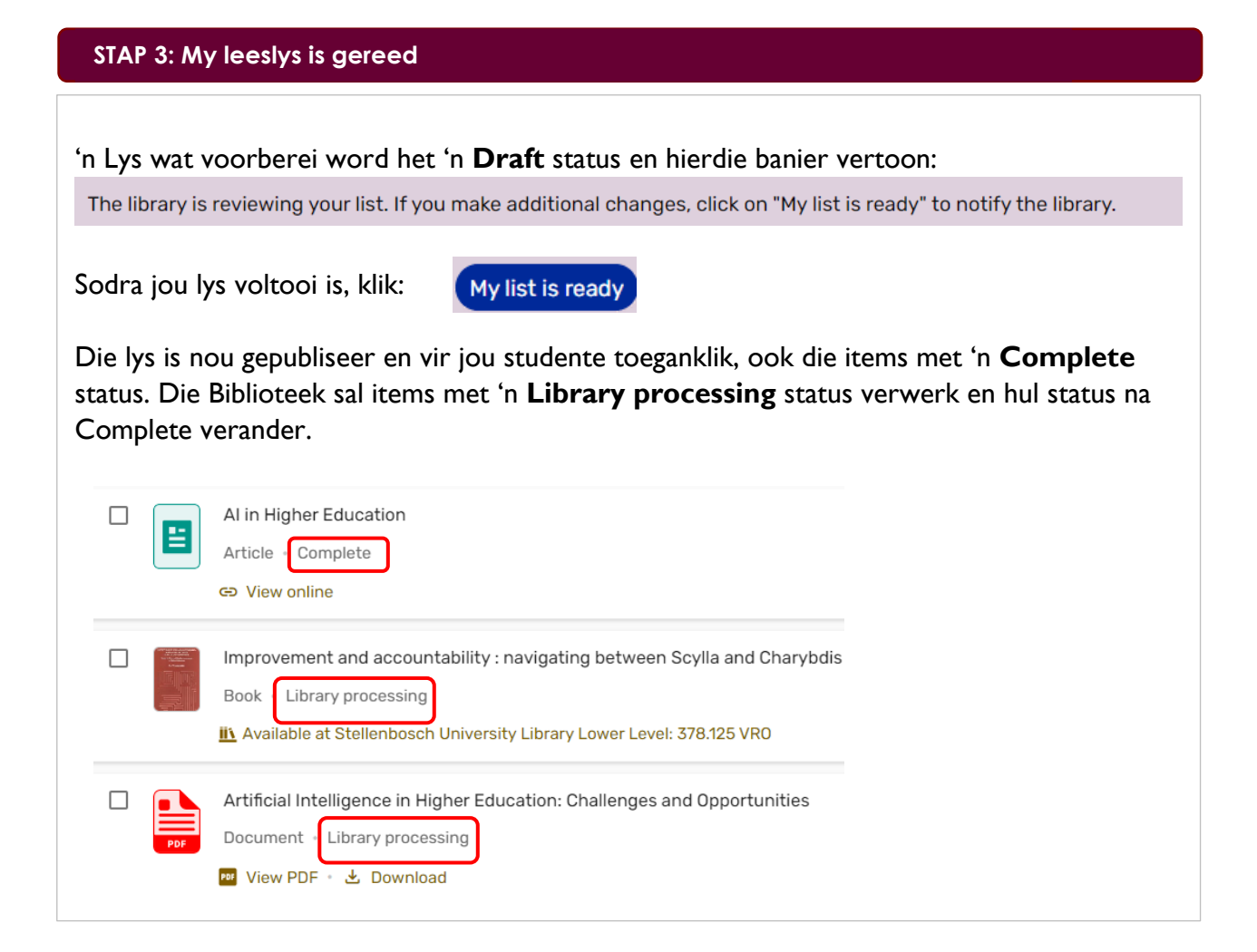

## **Benodig jy hulp?**

Vir volledige instruksies oor die skep, veranderinge aan en bestuur van leeslyste, besoek ons [stap-vir-stap gebruikersgids.](https://libguides.sun.ac.za/readinglists/facilitators)

Het jy steeds vrae of benodig jy 'n opleidingsessie? Kontak jou [Fakulteitsbibliotekaris](https://library.sun.ac.za/en-za/AboutUs/ContactUs/Pages/fbs.aspx) of die [Bestuurder: Digitale](mailto:nmalherbe@sun.ac.za)  [Biblioteekstelsels.](mailto:nmalherbe@sun.ac.za)

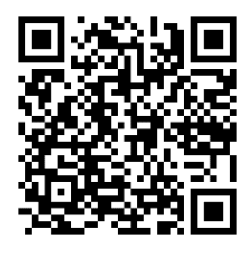